# Apptainer / Singularity **Containers** On the Clusters

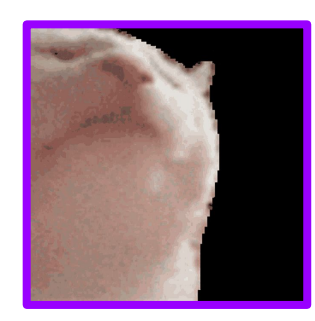

*W00t! UC Santa Barbara!*

# Ye Olde People Introductions

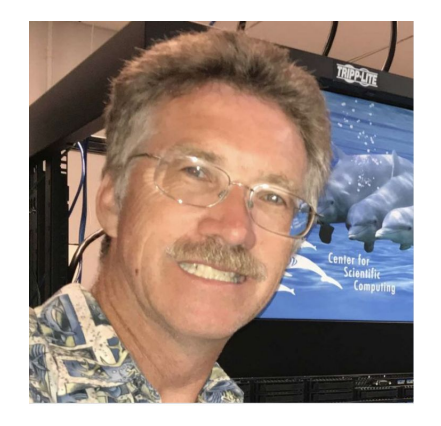

Paul Weakliem, PhD Co-Director Center for Scientific Computing & California Nanosystems Institute Eling 3231 [weakliem@cnsi.ucsb.edu](mailto:weakliem@cnsi.ucsb.edu)

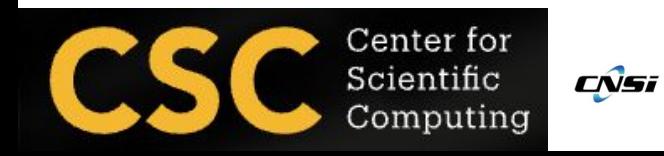

Fuzzy Rogers That guy in the MRL Center for Scientific Computing & Materials Research Laboratory MRL 2066B

### [fuz@ucsb.edu](mailto:fuz@mrl.ucsb.edu)

**UC SANTA BARBARA** Materials Research Laboratorv Materials Research Science and Engineering Center [DMR 1720256]

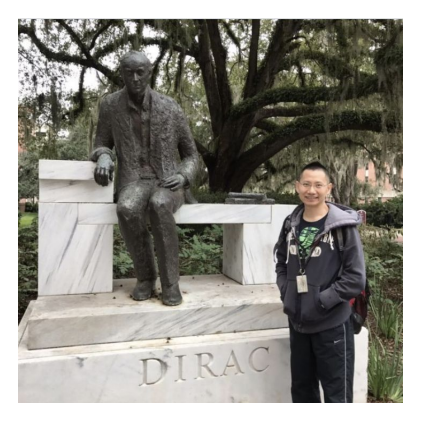

Yu-Chieh "Jay" Chi, PhD Research Computing Consultant Center for Scientific Computing & Enterprise Technology Services Elings 3229 [jaychi@ucsb.edu](mailto:jaychi@ucsb.edu)

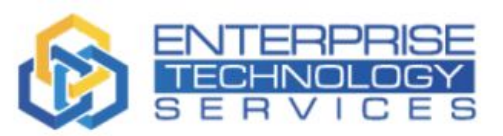

## Ack!

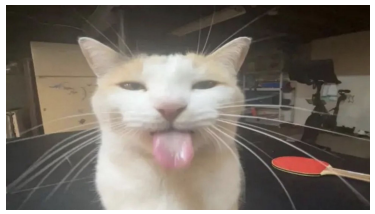

• Acknowledgements - https://csc.cnsi.ucsb.edu/publications

Please acknowledge the CSC in publications and presentations if you are using our facility's computational resources (including staff involvement) in your research.

"We acknowledge support from the Center for Scientific Computing from the CNSI, MRL: an NSF MRSEC (DMR-1720256) and NSF CNS- 1725797."

### Caveat Emptor

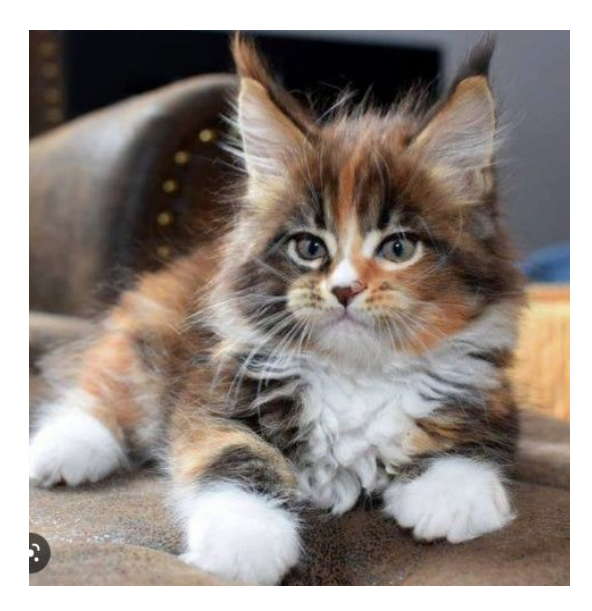

Here is where I absolve myself from all blame by stating that the soon to be aforementioned was to the best of my knowledge.

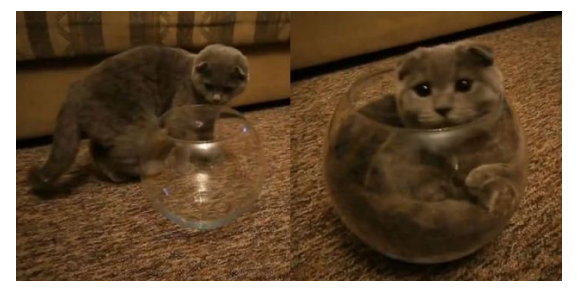

## What is this thing you call a container?

• Containers are linux software environments where the user can have control over everything but the kernel.

• Apptainer / Singularity containers can be used to package entire scientific workflows, software and libraries, and even data, in an immutable format. This means that you don't have to ask your cluster admin to install anything for you you can create a software workflow in a Apptainer / Singularity container and run it on the clusters.

• With Docker integration, one can utilize proven shared containers as if they were applications (that can contain multiple applications).

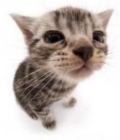

### Apptainer / Singularity on Pod

<https://apptainer.org/docs/user/latest/> ← docs and info

Such an immutable kitty!

• module load apptainer (or singularity/3.5.2 or singularity/2.6)

The one command to execute.

- Binaries of apptainer and singularity (and their builds) are in /sw/singularity
- Images are created by 'Definition' (.def) files and are very bare bones - you need to ask for the packages you want installed
- The resulting image files (.sif) are immutable

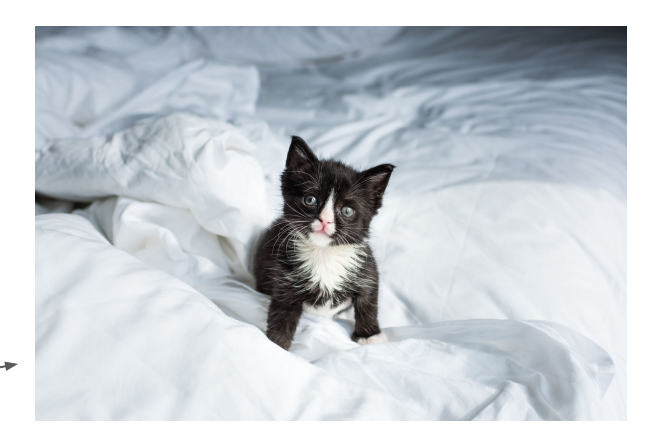

Apptainer can pull and transmogrify docker containers to create a .sif (singularity image format) file/image **apptainer pull docker://ghcr.io/apptainer/lolcow**

…exciting things happen …

INFO: Converting OCI blobs to SIF format INFO: Starting build... Getting image source signatures Copying blob 5ca731fc36c2 done Copying blob 16ec32c2132b done Copying config fd0daa4d89 done Writing manifest to image destination Storing signatures 2023/02/08 14:37:49 info unpack layer: sha256:16ec32c2132b43494832a05f2b02f7a822479f8250c173d0ab27b3de78b2f058 2023/02/08 14:37:50 info unpack layer: sha256:5ca731fc36c28789c5ddc3216563e8bfca2ab3ea10347e07554ebba1c953242e INFO: Creating SIF file…

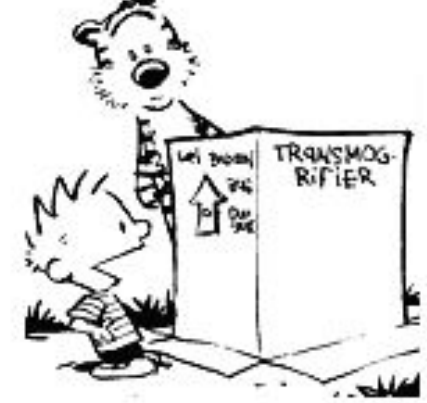

● Look at the SIF -bash-4.2\$ ls -lh

…

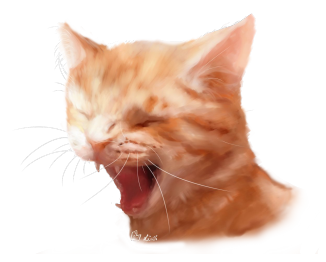

**-rwxr-xr-x 1 fuz seshadri 72M Feb 8 14:37 lolcow\_latest.sif**

• Run the container with input from the outside and then exit back to CentOS 7 Pod:

-bash-4.2\$ apptainer exec lolcow\_latest.sif cowsay moo

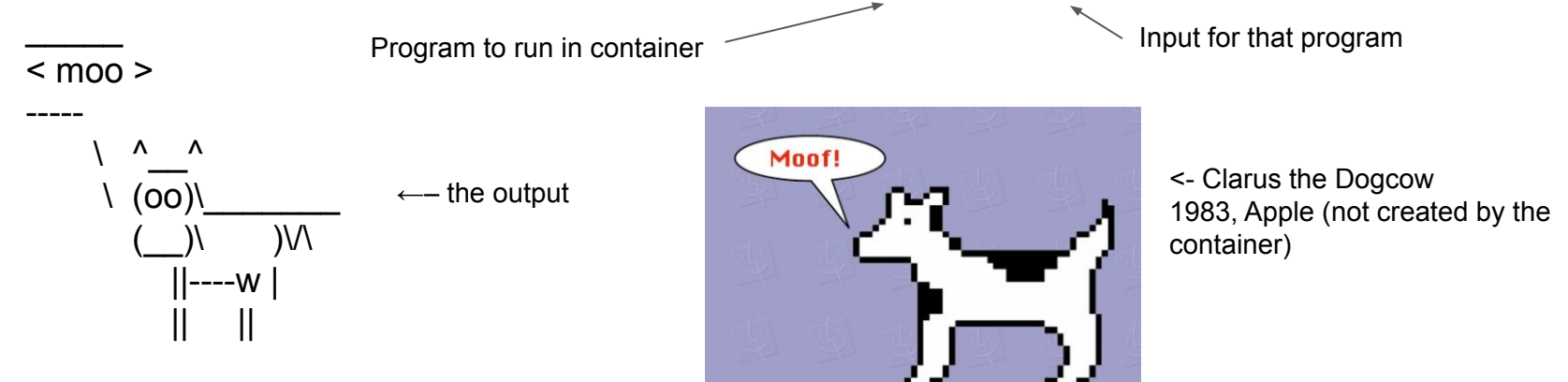

-bash-4.2\$ apptainer exec lolcow latest.sif cowsay moo -bash-4.2\$ apptainer run lolcow\_latest.sif cowsay moo

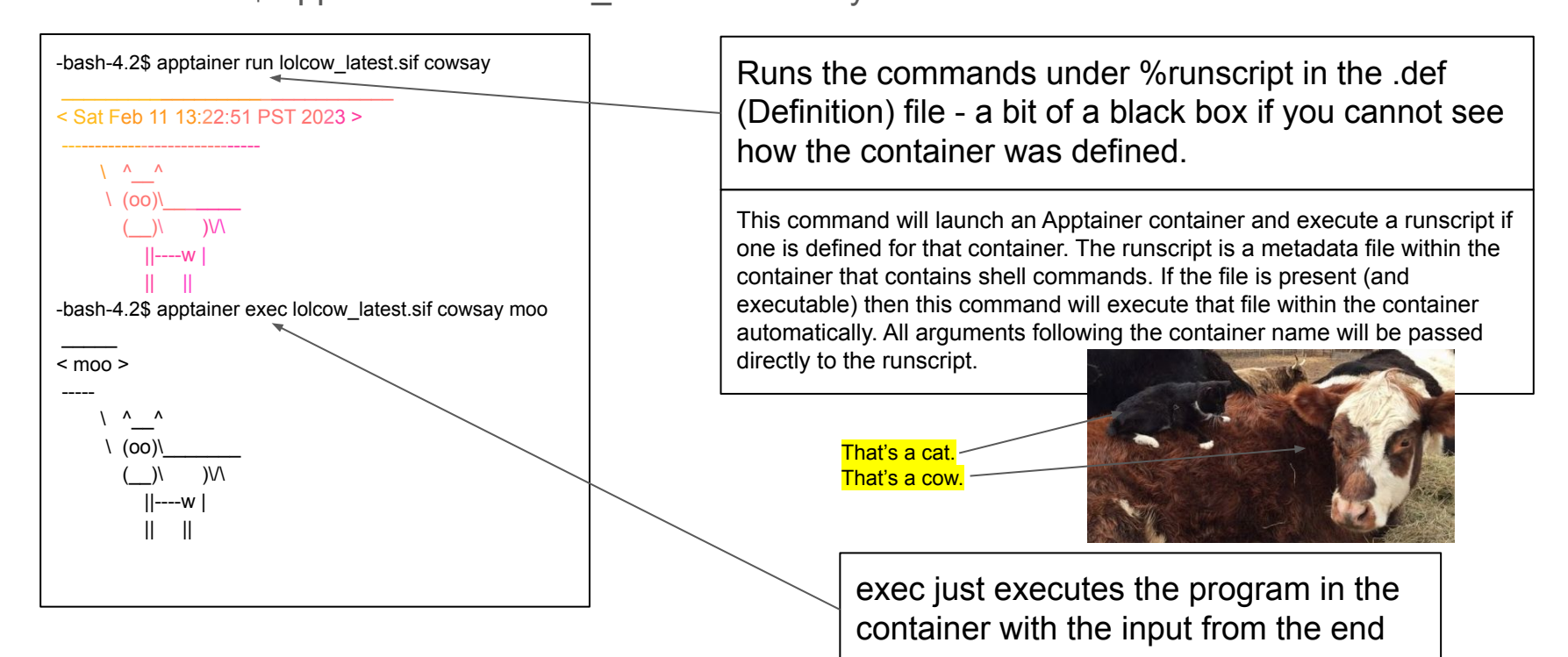

Let's look a bit at our .sif image - we can shell into it: -bash-4.2\$ **apptainer shell lolcow\_latest.sif**

Apptainer>

- Apptainer> cat /etc/debian\_version
- bullseye/sid
- Apptainer> df -h
- Apptainer> which cowsay
- /usr/games/cowsay

Apptainer> set | grep games  $\leftarrow$ —-- 'set' shows your environment variables PATH=/usr/games:/usr/local/sbin:/usr/local/bin:/usr/sbin:/usr/bin:/sbin:/bin Apptainer> exit

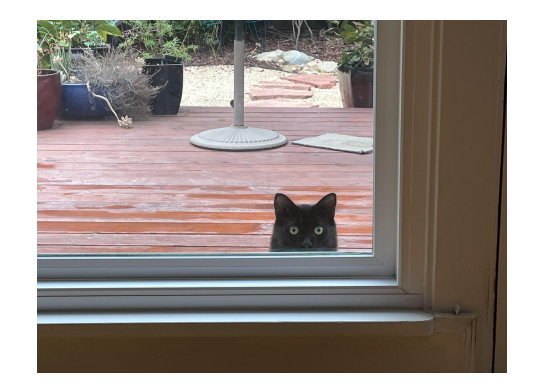

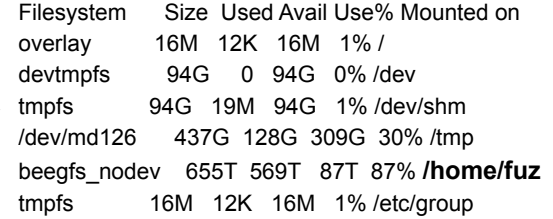

beegfs\_nodev 655T 569T 87T 87% /home/fuz tmpfs 16M 12K 16M 1% /etc/group **10.0.50.249:/scratch 19T 8.4T 9.9T 46% /scratch 10.0.50.254:/sw 3.5T 1.8T 1.6T 53% /sw**

/dev/loop0 72M 72M 0 100% /sw/singularity/apptainer/var/apptainer/mnt/session/rootfs

• Can mount other filesystems with the –bind flags: apptainer shell --bind /scratch,/sw lolcow\_latest.sif Apptainer> df -h Filesystem Size Used Avail Use% Mounted on overlay 16M 12K 16M 1% / devtmpfs 94G 0 94G 0% /dev tmpfs 94G 19M 94G 1% /dev/shm /dev/md126 437G 128G 309G 30% /tmp

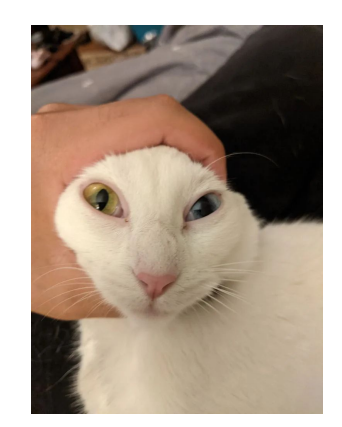

• Not everything you find in Docker easily turns into a .sif - just because you find a docker website with what you want does not mean it will be 'easy' to make an apptainer out of it. If you have docker installed, then you can try your hand at making an image and porting it over. For instance:<https://hub.docker.com/r/nvaitc/ai-lab>

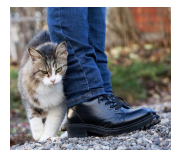

← Obsequious cat

## Building an Apptainer

You can build your very own .sif container using .def files with all the packages you want that exist in base repositories (maybe non-base too, haven't looked much)

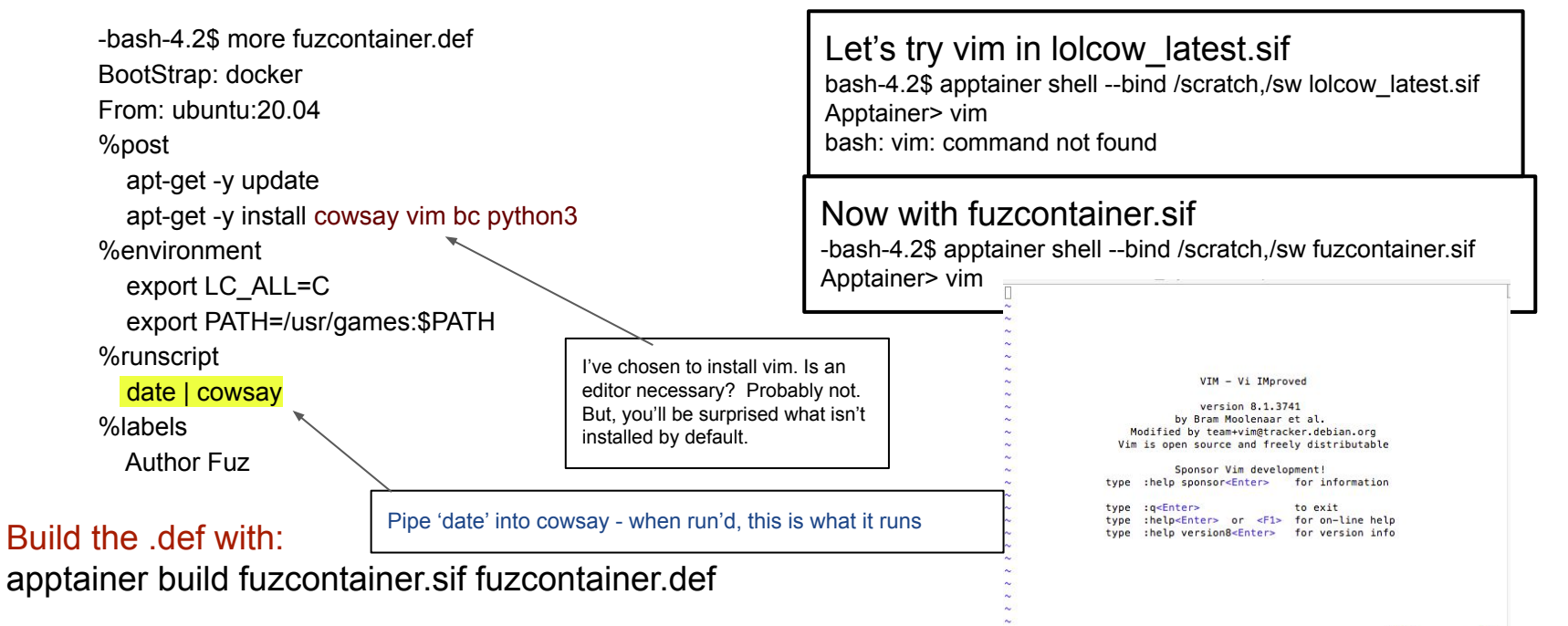

### Building an Apptainer

Let's play with the % runscript ... what if I go... (modifying my .def file)

%runscript

date | cowsay

df -h | cowsay

bc < bcinput

-bash-4.2\$ cat bcinput 7 \* 3.000482469859387459872934923

Build it … apptainer build fuzcontainer-bc.sif fuzcontainer.def

-bash-4.2\$ apptainer run fuzcontainer-bc.sif

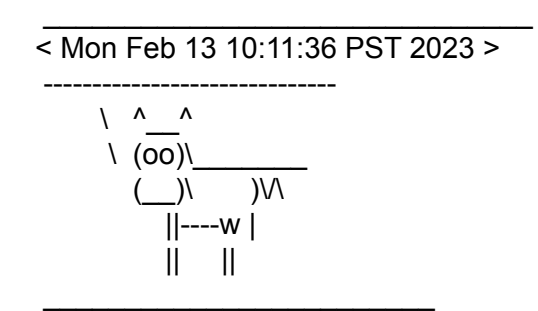

/ Filesystem Size Used Avail Use% Mounted \ on overlay 16M 12K 16M 1% / devtmpfs | 94G 0 94G 0% /dev tmpfs 94G 19M 94G 1% | | /dev/shm /dev/md126 437G 139G 298G 32% | | /tmp beegfs\_nodev 655T 571T 85T 88% | | /home/fuz tmpfs 16M 12K 16M 1% | \ /etc/group /

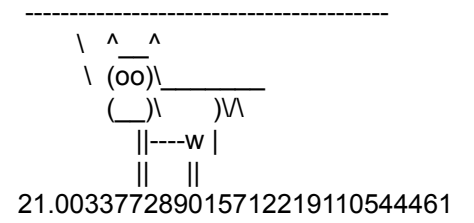

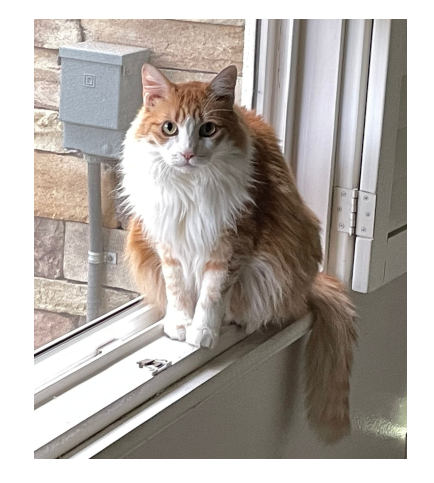

### Building an Apptainer

• You can build from Dockerfiles - but you gotta translate into apptainer syntax

[https://apptainer.org/docs/user/1.0/docker\\_and\\_oci.html#apptainer-definition-file-vs-dockerfile](https://apptainer.org/docs/user/1.0/docker_and_oci.html#apptainer-definition-file-vs-dockerfile)

Here's the Dockerfile for BioPython

FROM ubuntu:16.04 MAINTAINER Tiago Antao <tra@popgen.net> ENV DEBIAN\_FRONTEND noninteractive #We need this for phylip RUN echo 'deb http://archive.ubuntu.com/ubuntu xenial multiverse' >> /etc/apt/sources.list \ && apt-get update \ && apt-get upgrade -y --force-yes \ && apt-get install -y --force-yes \ build-essential \ git \ python3-numpy \ wget \  $acc \setminus$  $q++$  python3-dev \ unzip \ make \ python3-matplotlib \ python3-reportlab \ python3-pip r-base \ clustalw \ fasttree \ t-coffee python3-pil \ bwa \ ncbi-blast+ \ emboss \ clustalo \ phylip \

 mafft \ muscle \ samtools \ phyml \ wise \ raxml \ language-pack-en \ paml \ probcons \ python3-pandas \ python3.5-dev \ libxft-dev \ && apt-get clean

#for Phylo\_CDAO # RUN pip3 install pip --upgrade RUN pip3 install rdflib --upgrade \ && pip3 install cython --upgrade \ && pip3 install numpy --upgrade \ && pip3 install Pillow --upgrade \ && pip3 install matplotlib --upgrade \ && pip3 install pandas --upgrade

#Manual software RUN echo "export DIALIGN2\_DIR=/tmp" >> .bashrc **… and it goes on and on and on**

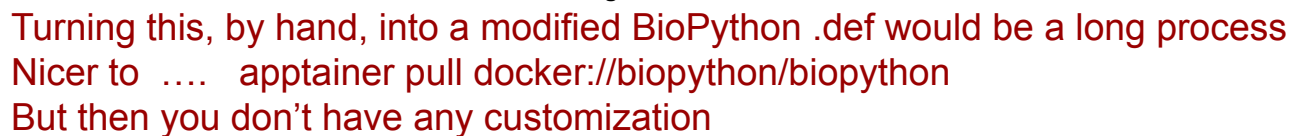

- Apptainer plays nicely with Pod's GPUs use the development node pod-gpu for testing nv - the UCSB Jayich diamond research -
- $-nv$  (2 hyphens)
- Remember to send SLURM job file to gpu: sbatch -p gpu mygpustuff.job
- Apptainer is better than Singularity for interaction with GPUs

Sidebar: So why ever use Singularity? My suggestion is to not use it.

Singularity can give you a writable container, in a relatively easy fashion, that you can manipulate to your liking. Apptainer can do that to - with the Sandbox function, but once you learn how to do something, it's sometimes easier to stick with it. Apptainer creates an entire subdirectory root filesystem of the container, whereas Singularity keeps it all inside its container. -bash-4.2\$ apptainer build --sandbox ubuntu/ docker://ubuntu -bash-4.2\$ cd ubuntu -bash-4.2\$ ls bin boot dev environment etc home lib lib32 lib64 libx32 media mnt opt proc root run sbin singularity srv sys tmp usr var

<https://www.10-9lab.com/spin-coherence/>(actually it stands for nvidia, not nitrogen vacancy)

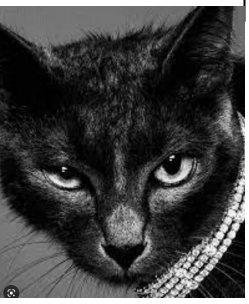

As long as we're sidebarring:

If you already have a container saved locally, you can use it as a target to build a new container. This allows you to convert containers from one format to another. For example if you had a sandbox container called ubuntu/

and you wanted to convert it to a SIF container called myubuntu.sif you could:

### \$ apptainer build myubuntu.sif ubuntu/

Use care when converting a sandbox directory to the default SIF format. If changes were made to the writable container before conversion, there is no record of those changes in the Apptainer definition file rendering your container non-reproducible. It is a best practice to build your immutable production containers directly from an Apptainer definition file instead.

(shamelessly stolen from: [https://apptainer.org/docs/user/main/build\\_a\\_container.html](https://apptainer.org/docs/user/main/build_a_container.html) )

## Apptainer & GPUs <sub>Or: Let's pull a GPU thingy!</sub>

apptainer pull docker://tensorflow/tensorflow:latest-gpu

### apptainer run --nv tensorflow\_latest-gpu.sif

### Apptainer> python

Python 3.6.8 |Anaconda, Inc.| (default, Dec 30 2018, 01:22:34)

[GCC 7.3.0] on linux

Type "help", "copyright", "credits" or "license" for more information.

>>>from tensorflow.python.client import device lib

Traceback (most recent call last):

File "<stdin>", line 1, in <module>

ModuleNotFoundError: No module named 'tensorflow'

Ohh? What's this? Aha - it found the wrong python - it found my anaconda python….

Apptainer> which python

/home/fuz/anaconda3/bin/python

So - let's use the container's python that has TE

Apptainer> /bin/python3

Python 3.8.10 (default, Jun 22 2022, 20:18:18)

[GCC 9.4.0] on linux

Type "help", "copyright", "credits" or "license" for more information.

from tensorflow.python.client import device lib

….stuff……….

**print(device\_lib.list\_local\_devices())**

Important! Your .bashrc may affect what the container sees. When you submit a job, you'd need /bin/python3 mypython.py

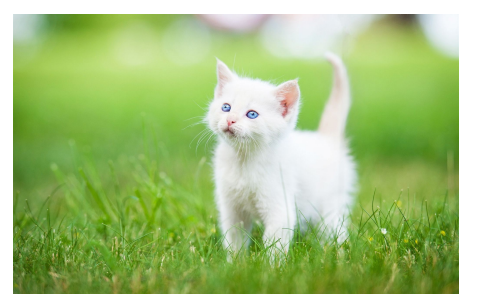

stuff stuff example in the container sees for the GPUs

### Continuing the output, seeing the GPUs…..

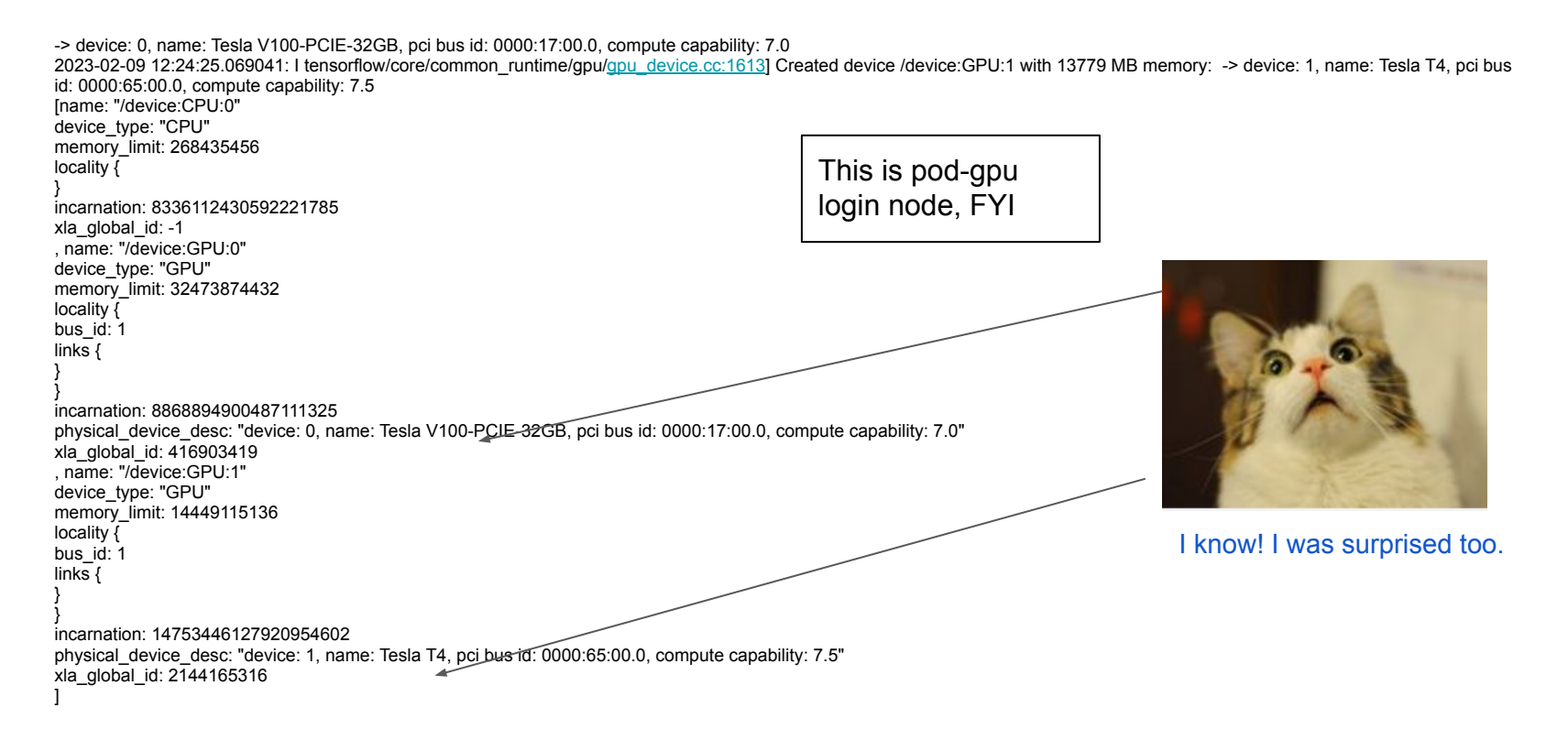

• Okay- this is all well and good, but let's do something SLURMy

In my frantic preparation for this talk I decided to grab the TF "1st grader" example - it's all Paul's fault

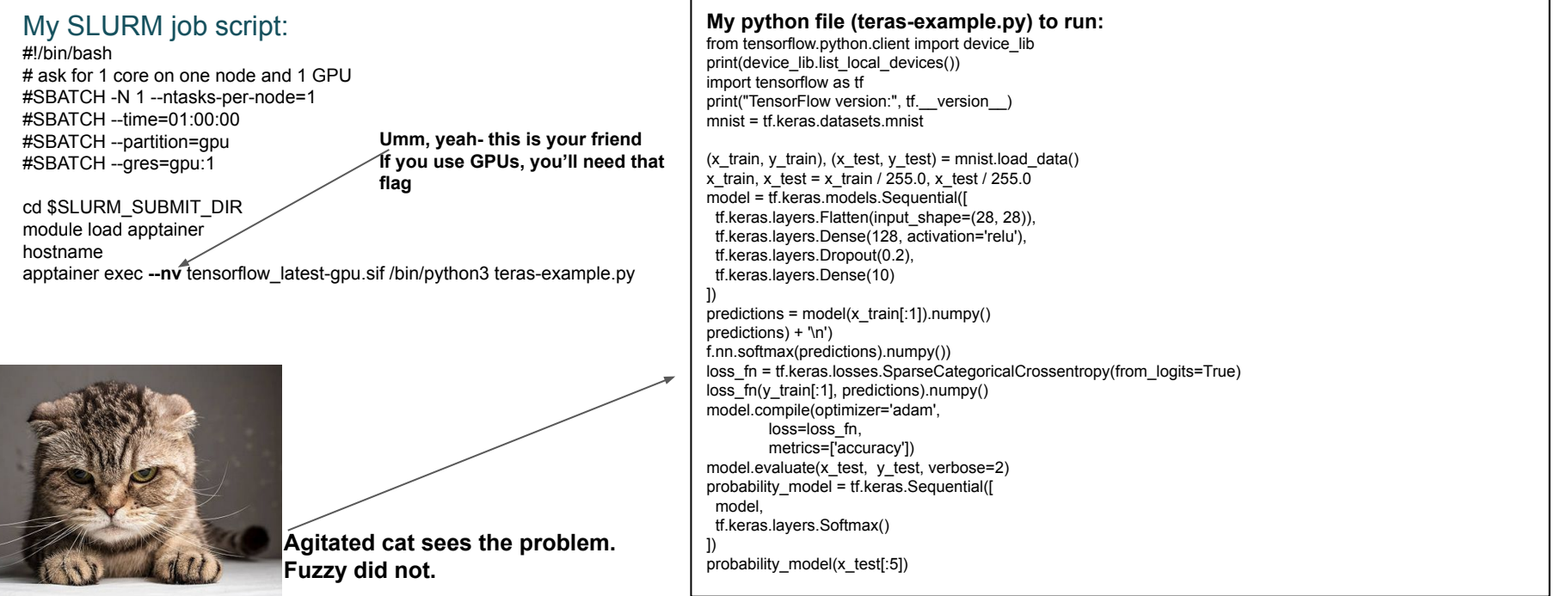

OUTPUT - …stuff from finding NV devices …. TensorFlow version: 2.11.0 Downloading data from <https://storage.googleapis.com/tensorflow/tf-keras-datasets/mnist.npz> 11490434/11490434 [==============================] - 1s 0us/step 2023-02-09 16:19:19.821484: I tensorflow/core/common\_runtime/gpu/gpu\_device.cc:1613] Created device /job:localhost/replica:0/task:0/device:GPU:0 with 27060 MB memory: -> device: 0, name: Tesla V100-PCIE-32GB, pci bus id: 0000:17:00.0, compute capability: 7.0 2023-02-09 16:19:19.822409: I tensorflow/core/common\_runtime/gpu/gpu\_device.cc:1613] Created device /job:localhost/replica:0/task:0/device:GPU:1 with 13779 MB memory: -> device: 1, name: Tesla T4, pci bus id: 0000:65:00.0, compute capability: 7.5 Epoch ⅕ 2023-02-09 16:19:27.502094: I tensorflow/compiler/xla/service/service.cc:173] XLA service 0x7f3e84022ba0 initialized for platform CUDA (this does not guarantee that XLA will be used). Devices: 2023-02-09 16:19:27.502181: I tensorflow/compiler/xla/service/service.cc:181] StreamExecutor device (0): Tesla V100-PCIE-32GB, Compute Capability 7.0 2023-02-09 16:19:27.502222: I tensorflow/compiler/xla/service/service.cc:181] StreamExecutor device (1): Tesla T4, Compute Capability 7.5 2023-02-09 16:19:27.655725: I tensorflow/compiler/mlir/tensorflow/utils/dump\_mlir\_util.cc:268] disabling MLIR crash reproducer, set env var `MLIR\_CRASH\_REPRODUCER\_DIRECTORY` to enable. 2023-02-09 16:19:29.277989: I tensorflow/compiler/jit/xla\_compilation\_cache.cc:477] Compiled cluster using XLA! This line is logged at most once for the lifetime of the process. 1875/1875 [==============================] - 8s 3ms/step - loss: 0.3024 - accuracy: 0.9112 Epoch ⅖ 1875/1875 [==============================] - 6s 3ms/step - loss: 0.1465 - accuracy: 0.9573 Epoch ⅗ 1875/1875 [==============================] - 4s 2ms/step - loss: 0.1113 - accuracy: 0.9662 Epoch ⅘ 1875/1875 [==============================] - 5s 3ms/step - loss: 0.0901 - accuracy: 0.9718 Epoch 5/5 1875/1875 [==============================] - 6s 3ms/step - loss: 0.0759 - accuracy: 0.9766 313/313 - 1s - loss: 0.0813 - accuracy: 0.9760 - 645ms/epoch - 2ms/step

• Looks good - oh wait ... none of the function evaluations show up in the output.

Python evaluations are NOT standard out. You want your results? Be sure to write them (or verify that they go to standard out)

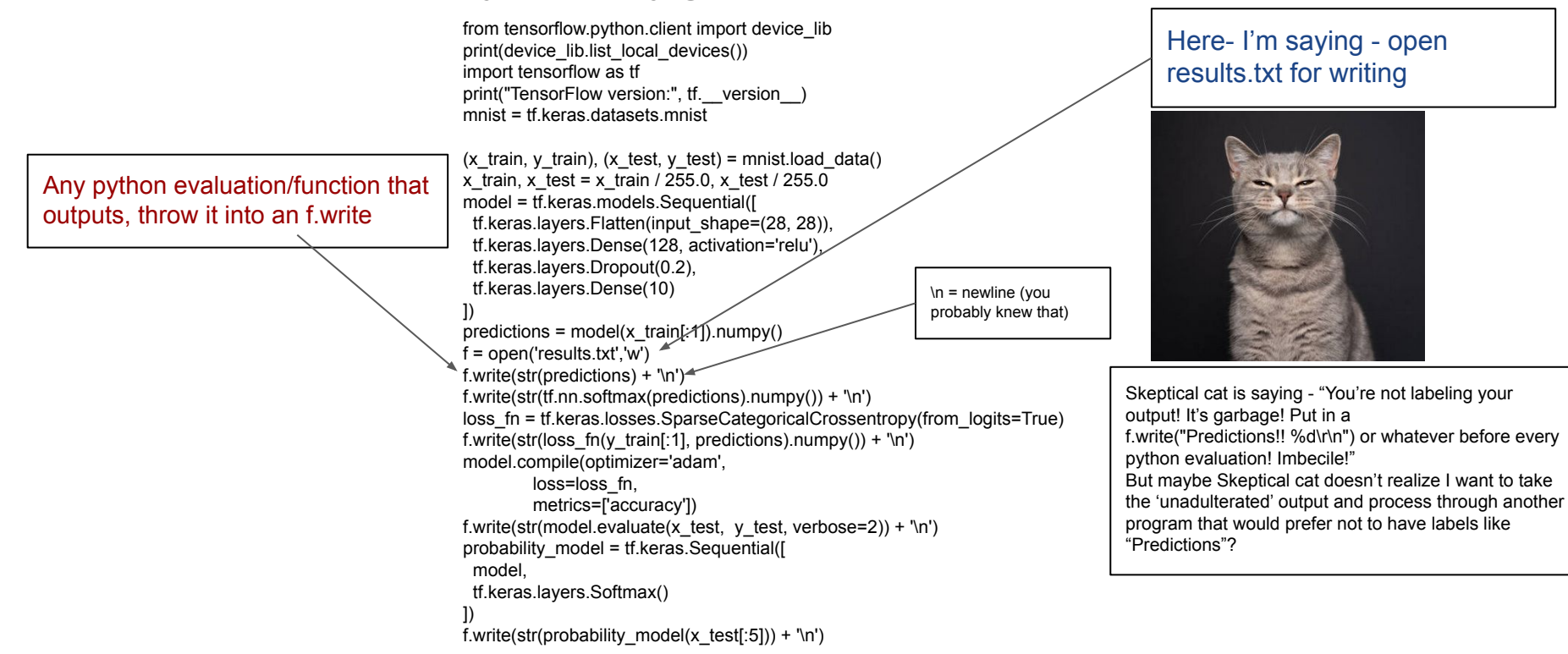

-bash-4.2\$ more results.txt [[-0.6788503 0.08507155 0.7489541 -0.3592714 -0.4191291 0.3637312 0.15091619 0.44977978 0.41373825 0.18217495]] [[0.04244909 0.09112456 0.17699295 0.05843321 0.05503815 0.12040813 0.09732657 0.13122791 0.12658247 0.10041693]] 2.1168683 [2.3465797901153564, 0.08789999783039093] tf.Tensor( [[0.05063404 0.07061377 0.17750613 0.07071802 0.09076004 0.10206965 0.13977249 0.08153952 0.09993464 0.11645163] [0.04648628 0.08442134 0.07763657 0.08092945 0.08309506 0.12882507 0.19512239 0.10946266 0.11590897 0.07811217] [0.09442651 0.08400892 0.11063591 0.086678 0.09030239 0.09628462 0.10558278 0.12173646 0.0983725 0.11197192] [0.04697128 0.08966808 0.14622916 0.03771305 0.04190792 0.08916441 0.11697701 0.16301493 0.11301447 0.15533967] [0.08090983 0.05662173 0.11566644 0.11236666 0.06174224 0.15317099 0.16894276 0.09333923 0.08112669 0.07611344]], shape=(5, 10), dtype=float32)

17 sig figs… useful… if you're measuring the diameter of a proton \s

Voila. Yup. Exactly what I expected. Uh huh. Sure. Well- they are results, whether they mean anything is a different story.

### Downloadable images

Especially for GPUs, there are some prebuilt images which are easy to work with

<https://catalog.ngc.nvidia.com/>and, for example, if you search on Gromacs, you get

<https://catalog.ngc.nvidia.com/orgs/hpc/containers/gromacs>which has a docker image you can download(!!), as well as some instructions.

*apptainer pull gromacs-2022.3.sif docker://[nvcr.io/hpc/gromacs:2022.3](http://nvcr.io/hpc/gromacs:2022.3)*

and then you can do your usual with your 'gromacs-2022.3.sif' file

cat runfile

/usr/local/gromacs/avx2\_256/bin/gmx mdrun -ntomp 8 -ntmpi 4 -s benchRIB.tpr -nsteps 400

apptainer run --nv gromacs\_2022.3.sif < runfile

Will run your gromacs job for 'benchRIB'.

However…..

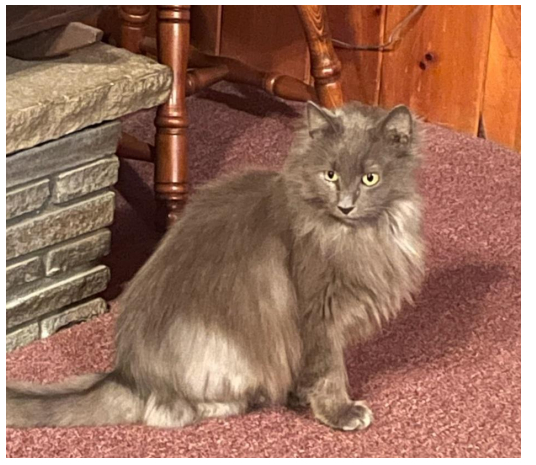

## Security (or beware!)

• Yeah- be careful about any Docker images you find on the internet. It does not take too much imagination to create a Docker image called

"Generate my Physics Thesis with ChatGPT" And, when you run it, it promptly deletes all your files.

- Trusted workflows, from trusted sources a good start
- Apptainer uses private PGP keys to create a container signature, and the corresponding public key in order to verify the container signature. Verification of signed containers can be done at any time by a user and happens automatically in apptainer pull commands against Library API registries. The prevalence of PGP key servers, (like https://keys.openpgp.org/), make sharing and obtaining public keys for container verification relatively simple. Yup, sure, you'll all do that.

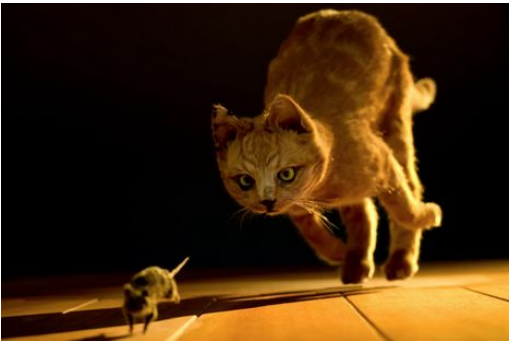

### Apptainer Instances

The subtitle to this slide is "How to impress a prospective employer to hire you at 6 figures"

- Instances are running containers waiting for interaction
- $\bullet$  IMHO these are not suitable for the clusters
- "Instances allow you to run containers as background processes. This can be useful for running services such as web servers or databases."
- I only mention them because they will give you a feel for a cousin cluster called Nautilus that uses Kubernetes. If you say the word "Kubernetes" in a job interview, and mention "instances", and how much you like containers, you'll probably get the job.
- https://portal.nrp-nautilus.io/

# Making your own Containers

Caveat: this is old for Singularity

- The Workflow Step 1 Build a linux VM so you can be root
	- Download and install a Virtual Machine application (I chose VirtualBox)
	- For pod.cnsi.ucsb.edu, build a CentOS 7 virtual machine
		- Choose your HD size so that it can accommodate your OS \*and\* your singularity images that you will create (i.e. 20GBs or so)
		- IchoseCentOS-7-x86\_64-Everything-1804.isoasthebase
			- My favorite mirror is http://mirrors.oit.uci.edu/centos/7/isos/x86\_64/
			- Remember that you want to install the Development Tools (Compute Node has it on the left)
		- Then we'll download and build singularity as we'll be root on our own little linux machine.
		- And then you can build singularity images to fit your exact needs. Once you've tested your workflow, you can copy those images to pod.cnsi.ucsb.edu and create jobs for them to run.

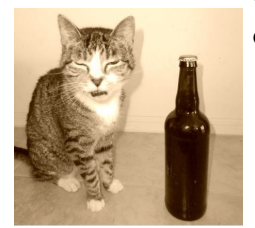

### $000 (C)$  0  $\Omega$

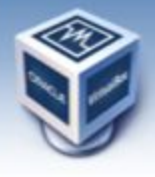

**About** 

Screenshots Downloads

Documentation

Contribute

Community

End-user docs

**Technical docs** 

# **VirtualBox**

### **Download VirtualBox**

Here you will find links to VirtualBox binaries and its source code.

### **VirtualBox binaries**

By downloading, you agree to the terms and conditions of the respective license.

If you're looking for the latest VirtualBox 5.1 packages, see VirtualBox 5.1 builds. Consider upgrading.

iii virtualbox.org

### VirtualBox 5.2.20 platform packages

- . <sup>Or</sup> Windows hosts
- $\bullet$   $\blacksquare$  OS X hosts
- · Linux distributions
- · Crificiaris hosts

The binaries are released under the terms of the GPL version 2.

See the changelog for what has changed.

You might want to compare the checksums to verify the integrity of downloaded packages. The SHA256 checksums should be favored as the MD5 algorithm must be treated as insecure!

 $\circ$ 

· SHA256 checksums, MD5 checksums

Note: After upgrading VirtualBox it is recommended to upgrade the guest additions as well.

### VirtualBox 5.2.20 Oracle VM VirtualBox Extension Pack

. C-All supported platforms

Support for USB 2.0 and USB 3.0 devices, VirtualBox RDP, disk encryption, NVMe and PXE boot for Intel cards. See this chapter from the User Manual for an introduction to this Extension Pack. The Extension Pack binaries are released under the VirtualBox Personal Use and Evaluation License (PUEL). Please install the same version extension pack as your installed version of VirtualBox.

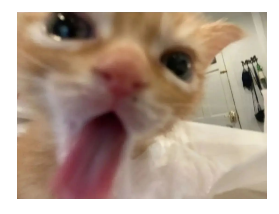

 $0000$ 

amarch. Login Preferences

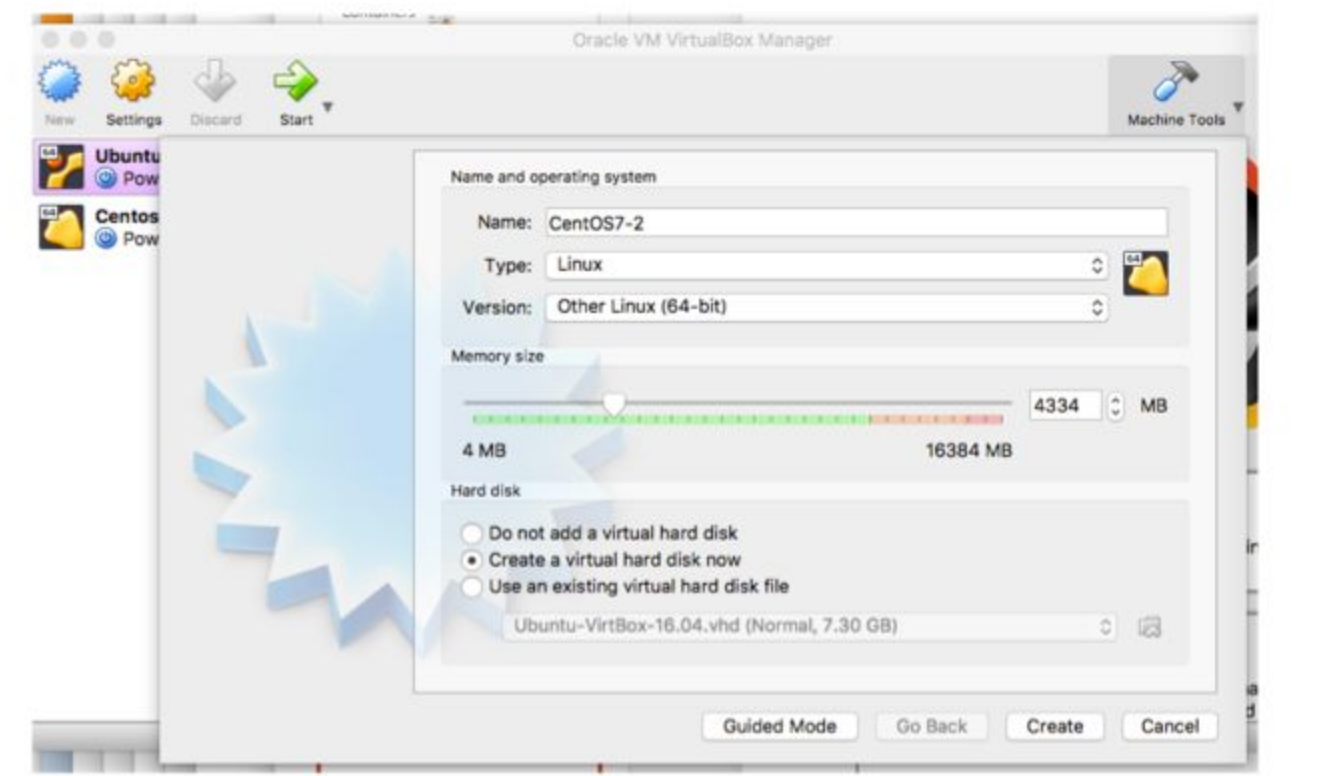

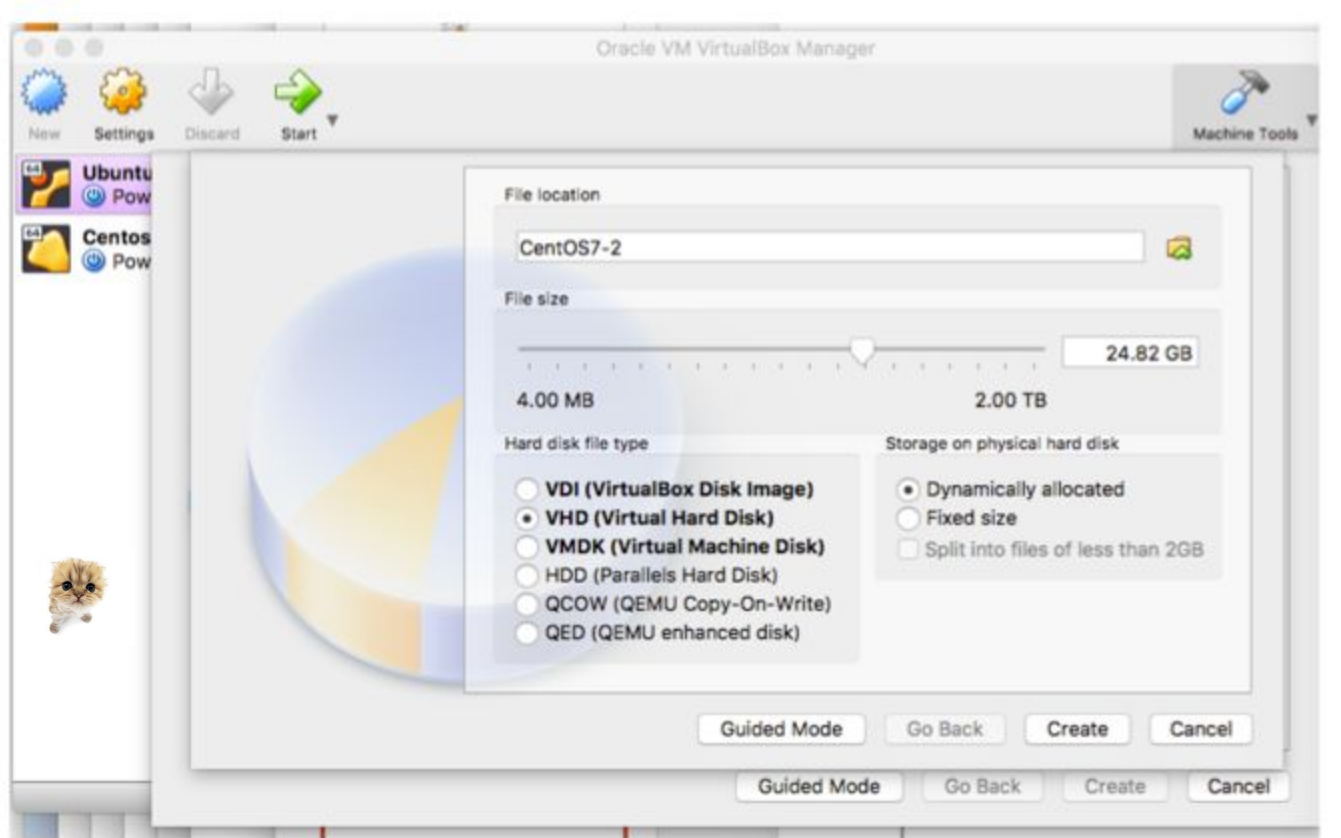

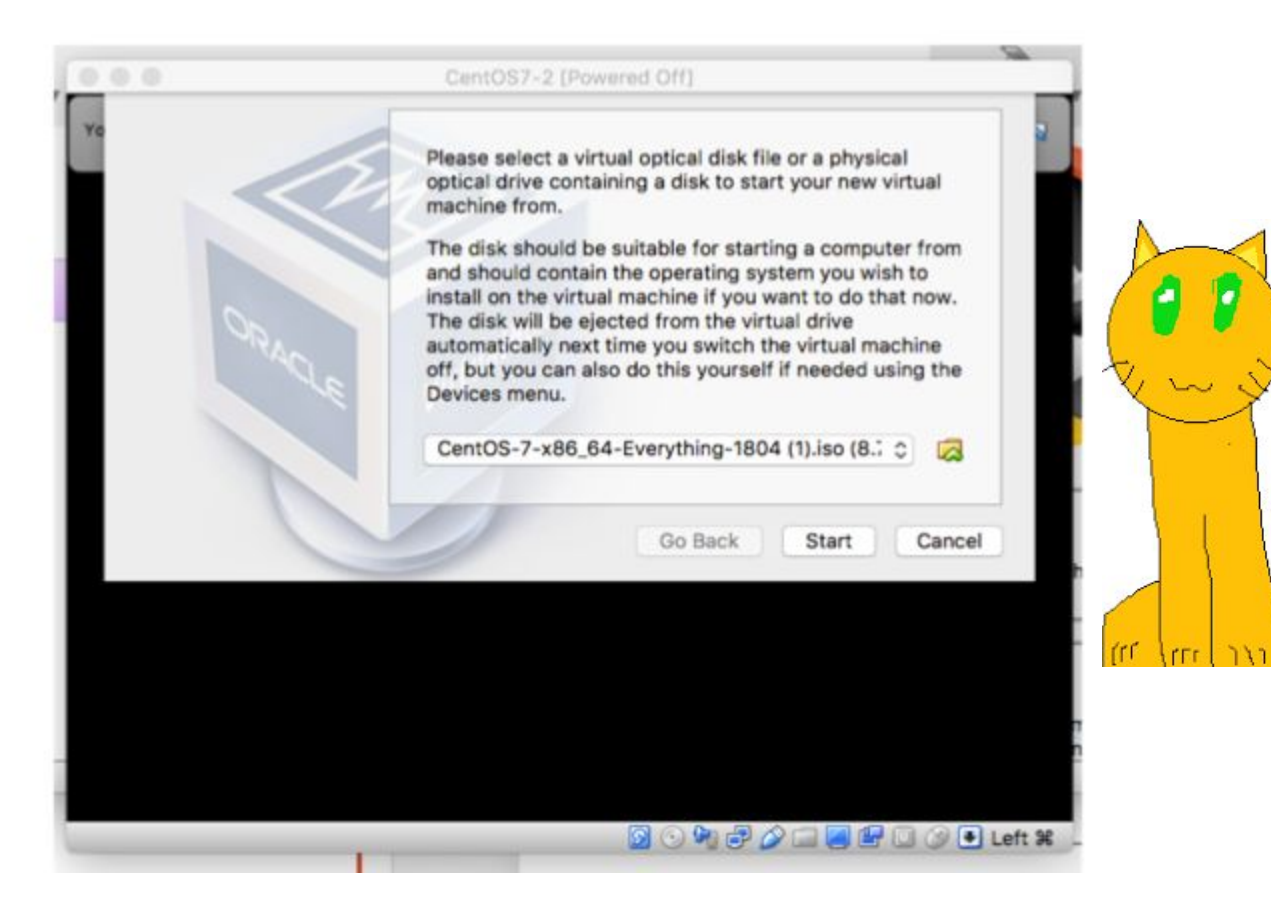

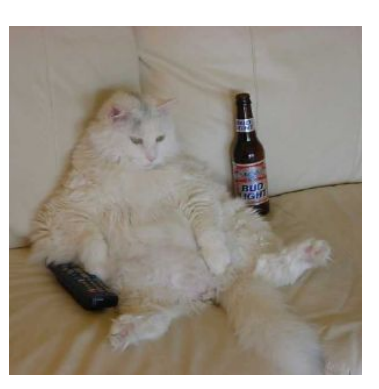

### ... CaniOS7-2 (Running) **SOFTWARE SELECTION CENTOS 7 INSTALLATION** Down **ED** us Base Environment Add-Ons for Selected Environment **Minimal Install Debugging Tools Basic functionality** Tools for debugging misbehaving applications and diagnosing performance problems. O Compute Node Installation for performing computation and processing **Directory Client** Clients for integration into a network managed by a directory service. Infrastructure Server Server for operating network infrastructure services. Guest Agents Agents used when running under a hypervisor. **File and Print Server** File, print, and storage server for enterprises. **Hardware Monitoring Utilities** A set of tools to monitor server hardware. **Basic Web Server** Server for serving static and dynamic internet content. Infiniband Support Software designed for supporting clustering and grid connectivity using Virtualization Host RDMA-based Infinithand and (WARP fabrics. Minimal virtualization host. Network File System Client Server with GUI Enables the system to attach to network storage. Server for operating network infrastructure services, with a GUI. **Performance Tools GNOME Desktop** Tools for diagnosing system and application-level performance problems. GNOME is a highly intuitive and user friendly desktop environment. **Remote Management for Linux KDE Plasma Workspaces** Remote management interface for CentOS Linux. including OpenLMI and The KDE Plasma Workspaces, a highly-configurable graphical user interface SNMP. which includes a panel, desktop, system icons and desktop widgets, and many powerful KDE applications. Compatibility Libraries **Development and Creative Workstation** Compatibility libraries for applications built on previous versions of CentOS Workstation for software, hardware, graphics, or content development. Linux. V Development Tools A basic development environment. Security Tools Security tools for integrity and trust verification. Smart Card Support Support for using smart card authentication. System Administration Tools Utilities useful in system administration.

**RECORD TO THE WAS STATED FOR THE** 

Highland.

**MODE AND ROODING** 

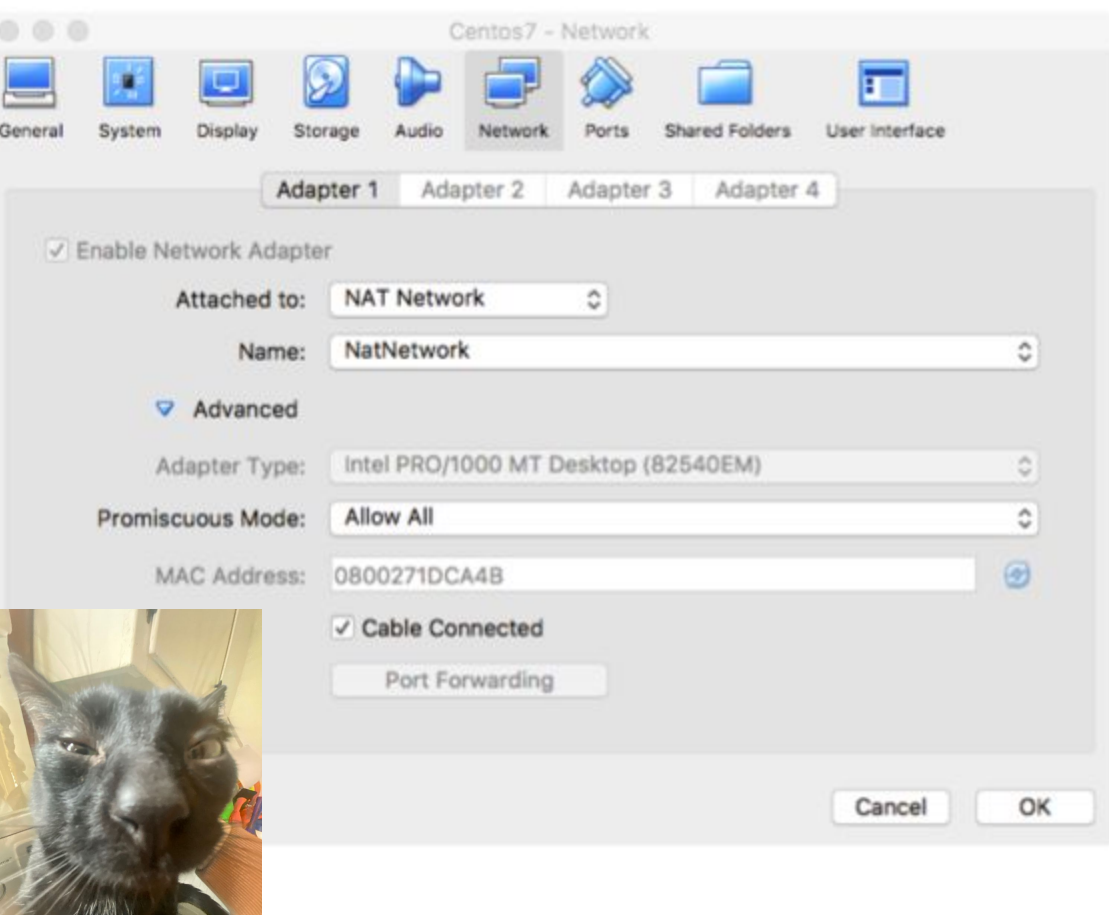

AAM

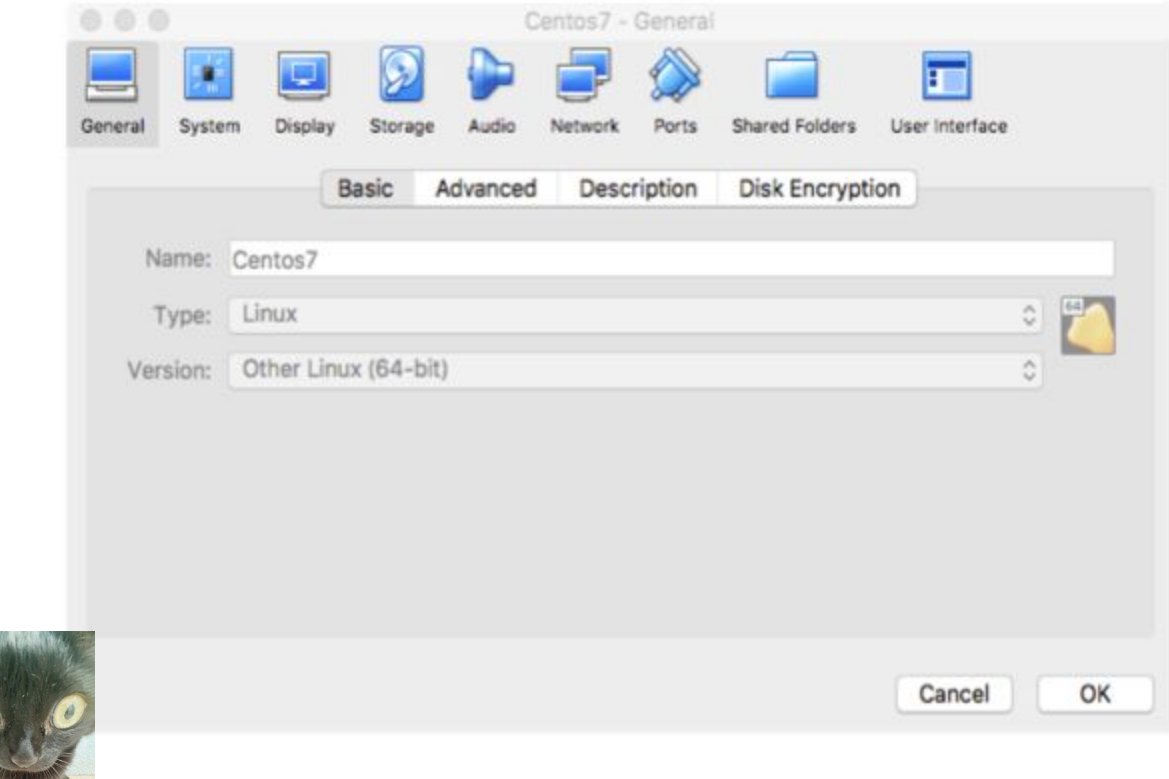

# Making your own Containers

- The Workflow Step 2 Getting and Building Singularity / Apptainer
	- Start your VM from VirtualBox, login as root
	- https://github.com/sylabs/singularity/releases the .tar.gz are fine
		- wget https://github.com/sylabs/singularity/releases/download/2.5.2/singularity-2.5.2.tar.gz
		- gunzip that file, untar that file
		- cdsingularity-2.5.2
		- ./configure –prefix=/singularity (prefix not necessary) Note if configure fails with missing packages you might need to yum install somepackagelikegcc
		- make if there are no errors....
		- make install
		- yum install epel-release, yum install debootstrap

• Voila – you now have singularity in your VM and can create singularity / apptainer containers

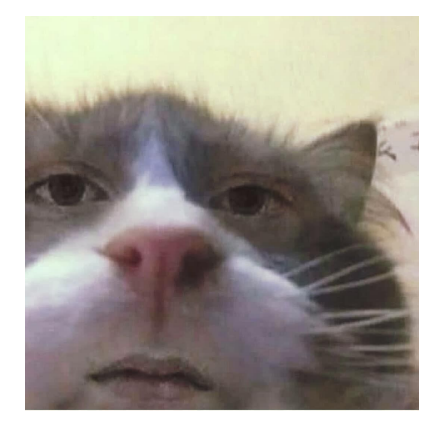

# Making your own Singularity Containers

• The Workflow – Step 3 – Creating an Ubuntu container

• Build an empty container

- export PATH=\$PATH:/singularity/bin
- singularitycreateubuntu.img
- singularityimage.expand–size4000ubuntu.img
- singularitybuildubuntu.img createdeb.def wherecreatedeb.def:

BootStrap: debootstrap DistType: Debian MirrorURL: http://us.archive.ubuntu.com/ubuntu

OSVersion: xenial %runscript apt-get install python

- $\bullet$  singularity shell ubuntu.img  $\leftarrow$  you're now in the container ( --writable)
- apt-get install python sudo  $\leftarrow$  and anything else you want to install (might need sudo for other apt-gets like sudo apt-get install somepackageoranother – so you need sudo)
- $\bullet$  Exit  $\leftarrow$  gets you out the container back into CentOS 7

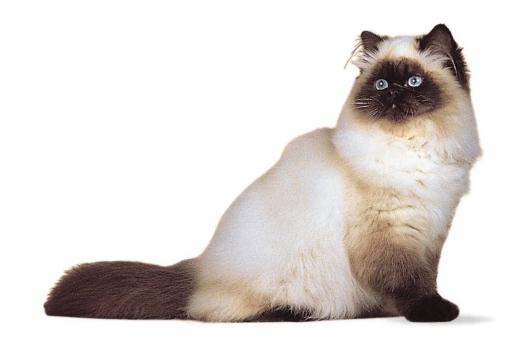

## Next Steps

- Now that you have a container- customize it to work with your workflow. Install whatever packages you need.
- When you use a container on the clusters, it automatically mounts your home directory.
- The container sees all of the system's memory and CPUs, but none of the other filesystems/directories unless you explicitly mount them – and then they're generally readonly unless it's /scratch.

• singularityshell-B/scratch:/mnt/sw/singularity/SingularityImages-knot/ubuntu\_croco.img Here, the /scratch directory is mounted in your container at /mnt.

- From your CentOS 7 install, scp myubuntu.img username@pod.cnsi.ucsb.edu
- Note that once your image is on the clusters, it is immutable (unless you ask us to alter something)

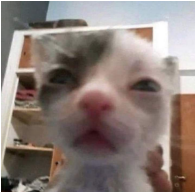

### • Example job submission file on pod.cnsi.ucsb.edu – test-croco.job

```
#!/bin/bash -l
#Serial (1 core on one node) job…
#SBATCH --nodes=1 --ntasks-per-node=1
cd $SLURM_SUBMIT_DIR
source .bashrc
```
singularity exec -B /scratch:/mnt /sw/singularity/SingularityImages-knot/ubuntu\_croco.img /home/fuz/test-croco.in

• Example run file for the container – test-croco.in

export PATH=/home/fuz/anaconda2/bin:\$PATH apt list --installed echo "" echo "Which python am I using:" which python echo "" Echo "Determine whether a number is prime or not" python primeornot.py

- Submit the job
	- sbatch test-croco.job

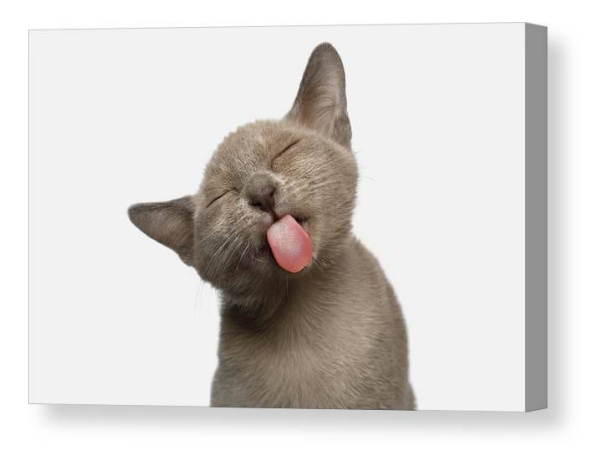